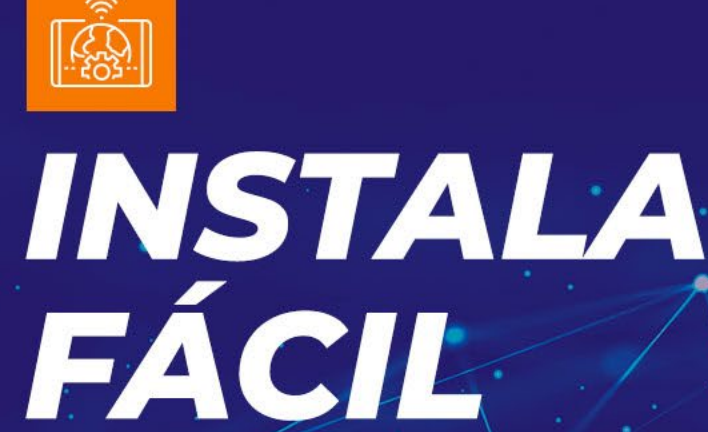

E BIPE

## **MidiaBox B5 e B5+**

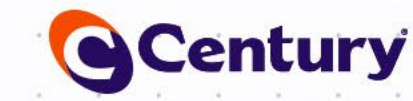

MidleBoyTED HOME

Century

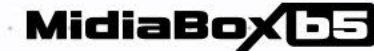

## **MidiaBox BB**

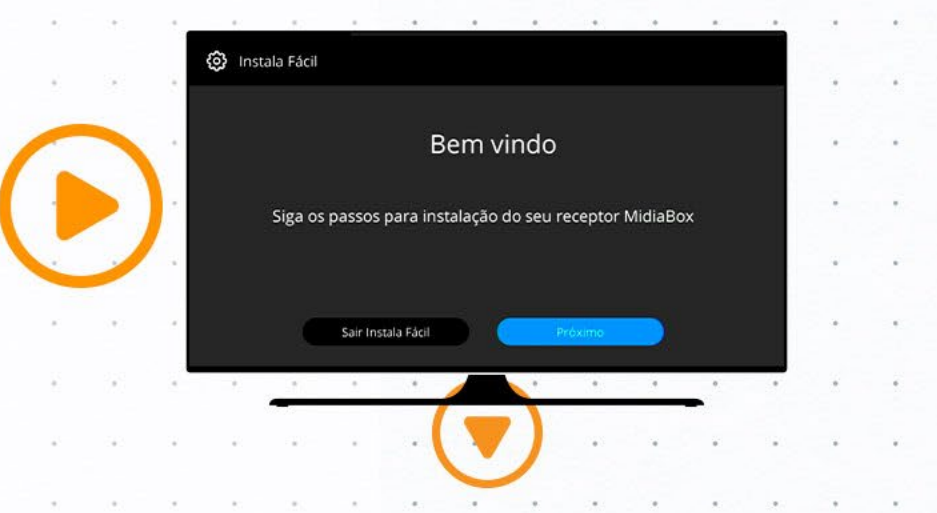

Primeiramente, pressione o botão OK para seguir os passos do Instala Fácil.

Em seguida, selecione o satélite StarOne D2 Ku e pressione OK.

No MENU APONTE SUA ANTENA, você vai observar o medidor que indica a qualidade. Utilize o medidor para ajustar a antena, no mínimo, em 70%.

Enquanto a antena estiver desapontada, o medidor indicará 0%.

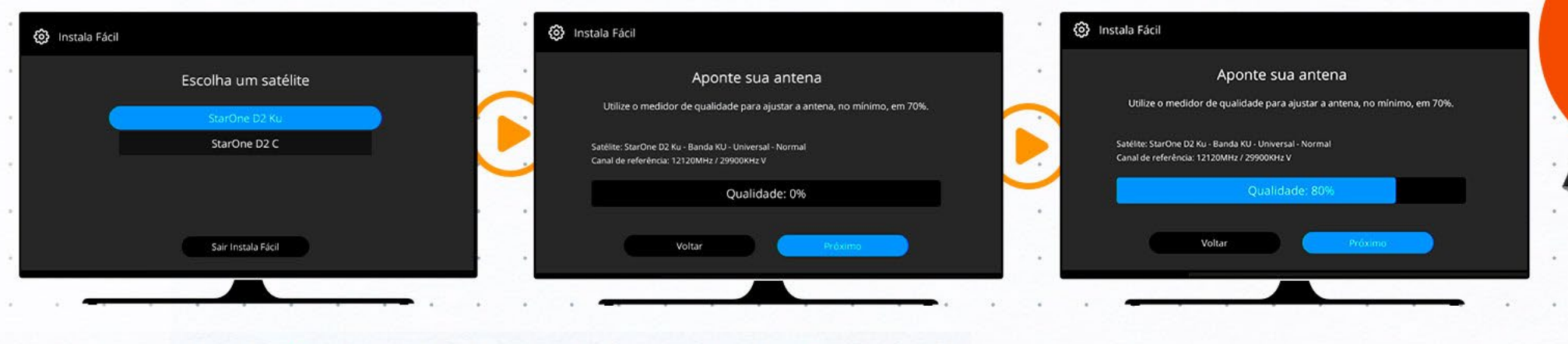

ı.

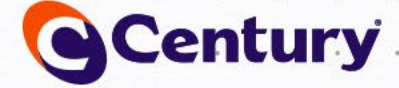

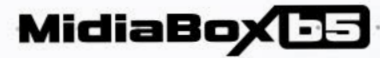

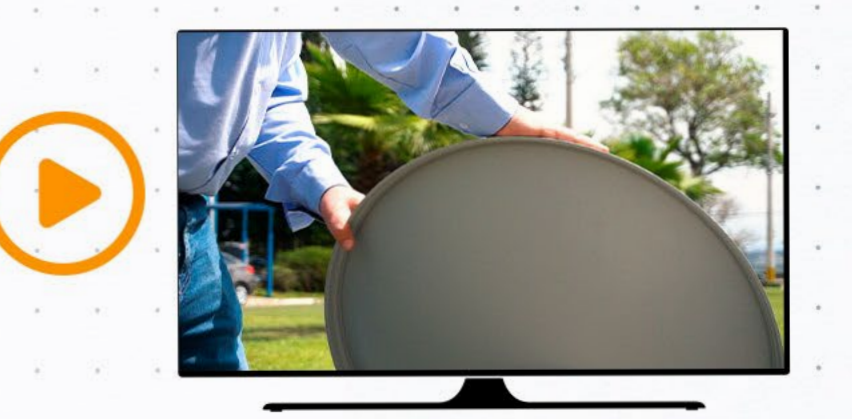

O apontamento é feito movimentando lateralmente a antena, buscando a direção correta para o satélite, e movendo-a para cima e para baixo, a fim de encontrar a elevação adequada. É importante observar sempre o medidor de qualidade do receptor.

Para auxiliá-lo no apontamento, o medidor do receptor possui um bipe sonoro que vai ficando constante conforme a qualidade for aumentando.

A posição do LNBF também é muito importante. Gire levemente até obter a melhor qualidade. Consulte o apontamento no site www.centurybr.com.br/instalador/apontamento

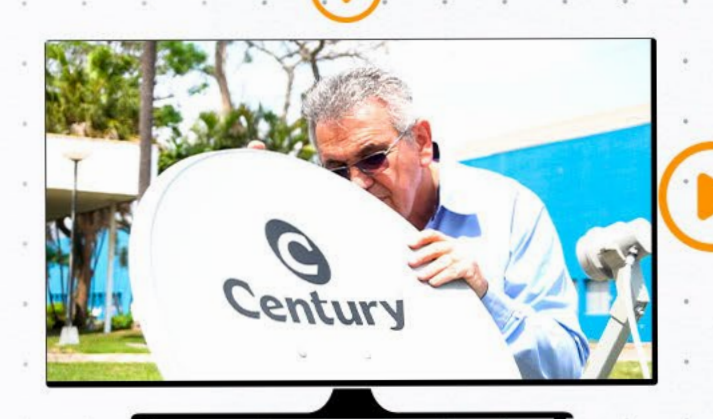

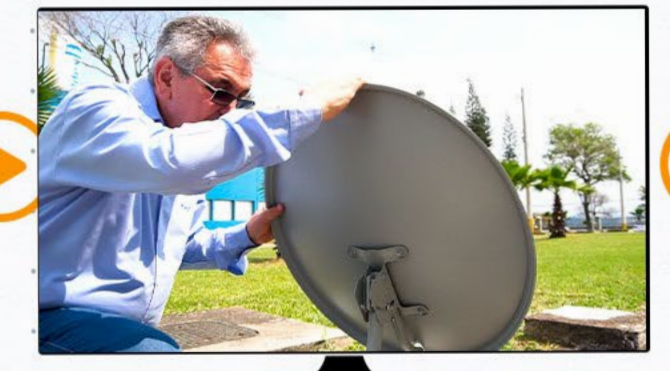

2.

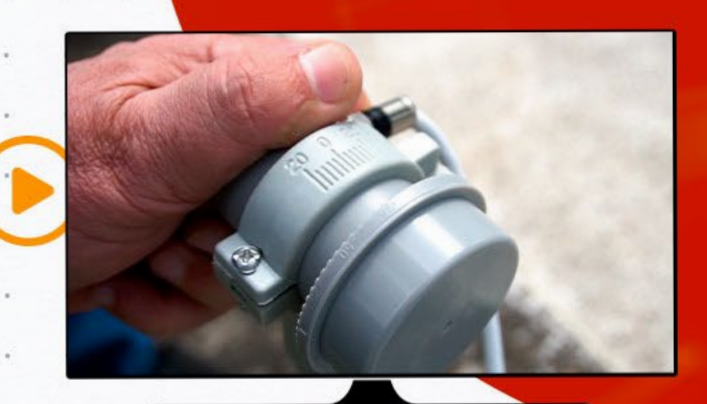

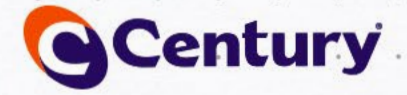

**MidiaBox BB** 

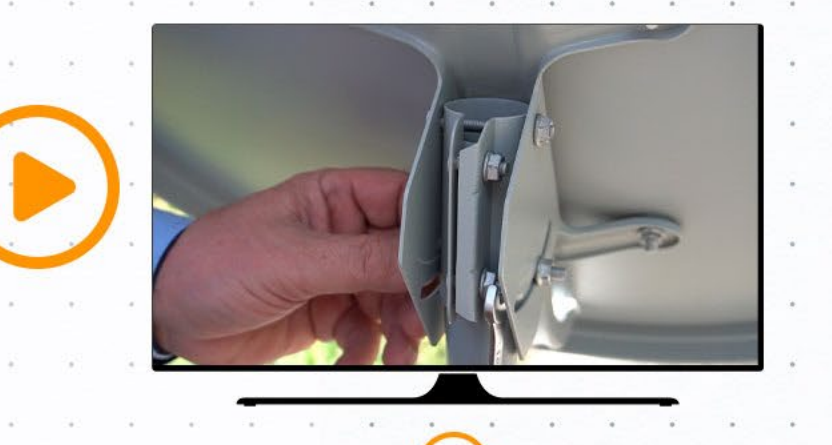

3.

Atingindo 90% de qualidade, vá apertando os parafusos e porcas para o travamento da antena, observando sempre o medidor para que o nível de qualidade não caia.

Travada a antena, vamos para o próximo passo.

O MidiaBox vai atualizar a versão de software e configurações.

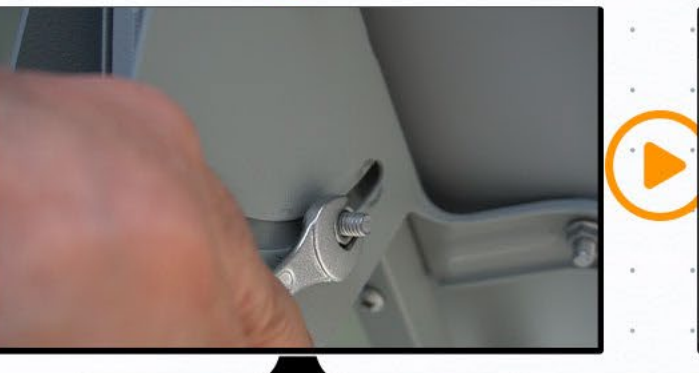

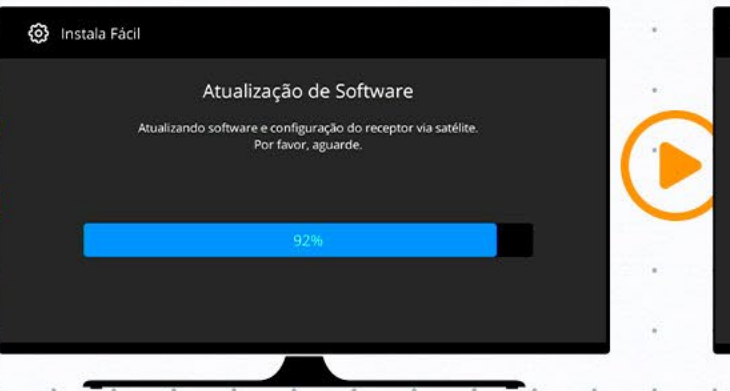

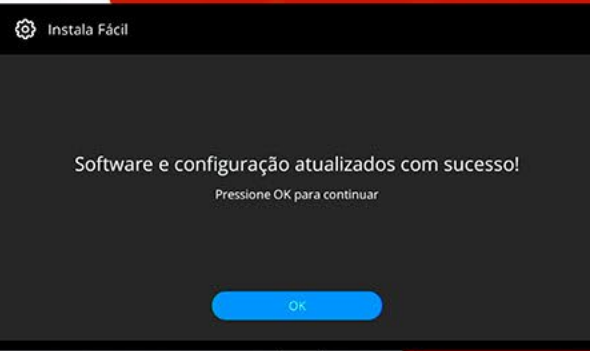

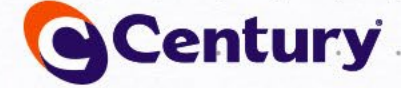

## **MidiaBox BB**

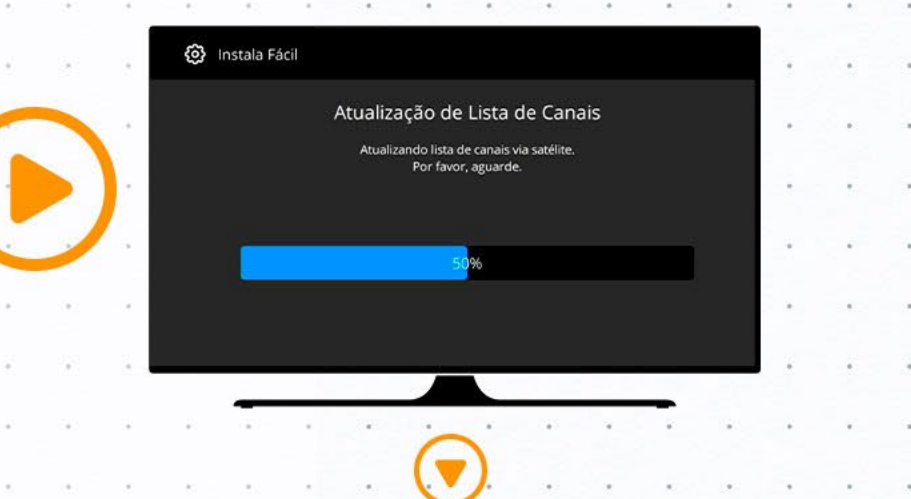

Em seguida, a lista de canais será atualizada e pronto!

Sua instalação foi concluída com sucesso.

Agora, proceda a ativação do seu MidiaBox pelo QR Code que aparece na tela da sua TV.

Ative o receptor pelo QR Code ou pelo site www.centurybr.com.br/suporte/ativacao-do-sathd-regional

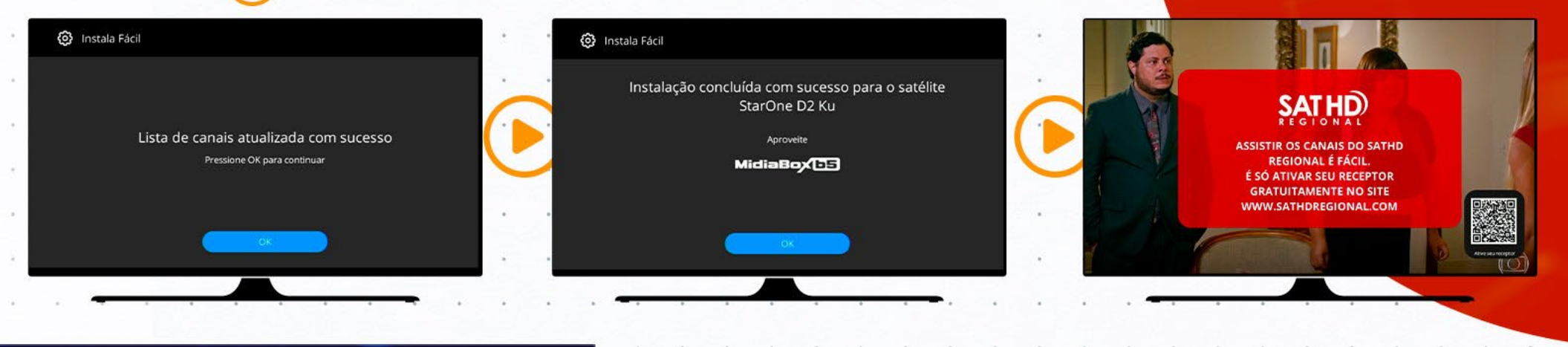

4.

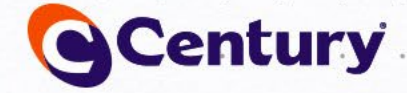

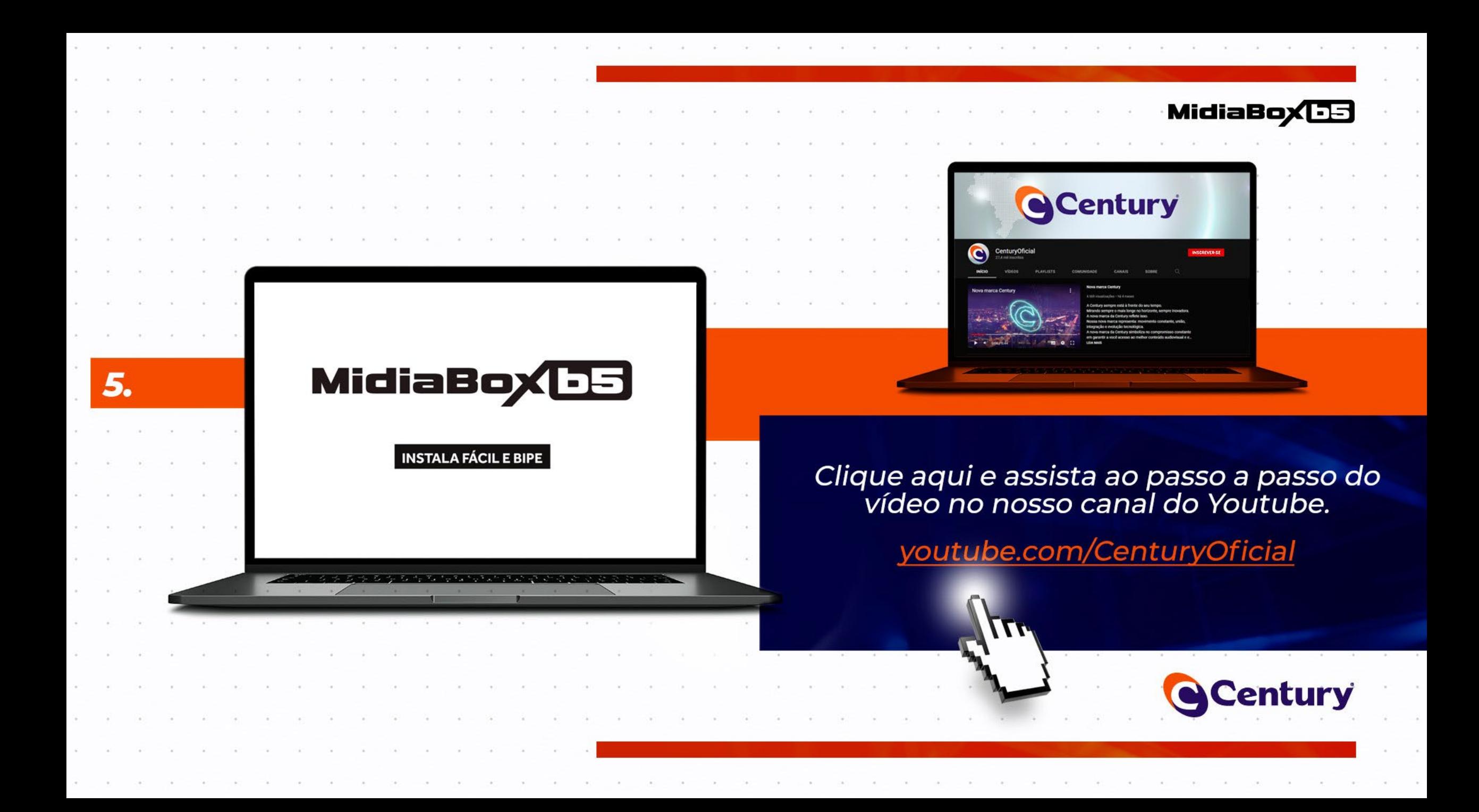

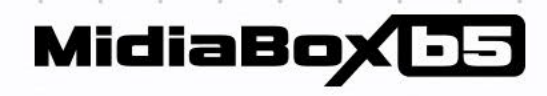

ox

Century

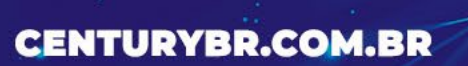

**SCentury** 

 $\bullet$ 

Midlingsystem Home State

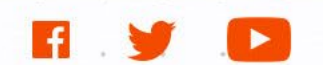